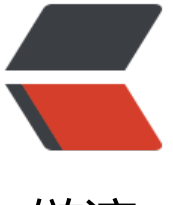

链滴

## [web]如何配置默[认访问](https://ld246.com)某个web项目并默 认80端口

作者: lixiang0

- 原文链接:https://ld246.com/article/1470835002839
- 来源网站: [链滴](https://ld246.com/member/lixiang0)
- 许可协议:[署名-相同方式共享 4.0 国际 \(CC BY-SA 4.0\)](https://ld246.com/article/1470835002839)

<p>如果没有设置默认项目和默认端口 80 需要通过:<a href="https://ld246.com/forward?goto= ttp%3A%2F%2Fcpp.pub%3A8080" target="\_blank" rel="nofollow ugc">http://cpp.pub</a>/ eb 来访问本论坛。</p>

<p>要用 cpp.pub 来访问本论坛,需要如下步骤:</p>

<p>1.设置默认 80 端口:</p>

<p>1.1 sudo vi /etc/tomcat7/server.xml,修改 port="8080"为 port="80";</p>

<p>1.2 sudo vi /etc/default/tomcat7 ,修改为#AUTHBIND=no 为 AUTHBIND=yes;</p>

<p>1.3 sudo /etc/init.d/tomcat7 restart, 进行重新启动; </p>

<p>1.4 netstat -ant,查看 80 端口是否起来;</p>

<p>1.5 这样就可以通过 <a href="https://ld246.com/forward?goto=http%3A%2F%2Fcpp.pub 2Fweb" target="\_blank" rel="nofollow ugc">http://cpp.pub/web</a> 来正常访问了。</p> <p>2.设置默认项目:</p>

<p>2.1 vim /var/lib/tomcat7/conf/server.xml;</p>

<p>2.2 在节点内加上 ;</p>

<p>3.重启 tomcat: sudo /etc/init.d/tomca7 restart; </p>

<p>4.如此就可以通过 cpp.pub 直接访问啦~</p>